<span id="page-0-0"></span>動作環境については[、「対応 Mac OS \(p. 22\)」](#page-4-0)および「[対応 Windows OS](#page-4-0) [\(p. 22\)](#page-4-0)」をご覧ください。

*1* 本機の INPUT 切換スイッチを「PC」の位置にする

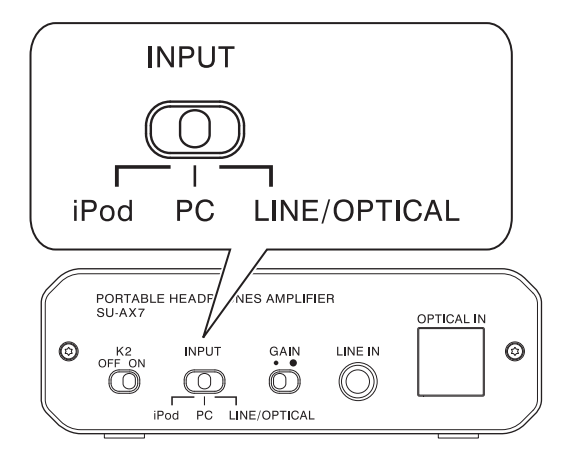

*2* 本機の DC IN 端子に、付属のマイクロ USB ケーブルを使ってパソコ ンを接続する

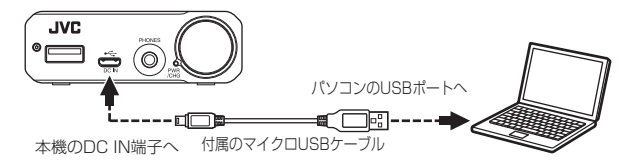

- USB ハブ、または USB 延長ケーブルを使用した場合の動作は、保証してお りません。必ず付属のマイクロ USB ケーブルを使って接続してください。
- 本機は Windows の設定画面で「SU-AX7 Headphone Amplifire」または 「XMOS XS1-U8 DJ (ST)」と表示されます。ご使用の環境によって、表示 される機器名は異なることがあります。

# **パソコンと接続する**

付属のマイクロ USB ケーブルを使ってパソコンと接続します。 本機は、192kHz/24bit のハイレゾリューションオーディオフォーマットに 対応しています。

- · Windows パソコンに接続して音楽を再生する場合は、パソコンにドラ イバーソフトウェアをインストールする必要があります。
- Macintosh に接続して音楽を再生する場合は、ドライバーのインストー ルは不要です。
- 音楽再生アプリを起動中に、本機を取り外さないでください。データが破 損するのを避けるために、本機を接続または取り外すときは、音楽再生ア プリを終了した後、本機の電源を切ってください。

#### ドライバーをインストールする

Windows パソコンにドライバーソフトウェアをインストールします。本書 では、Windows 7 を例に説明します。

ドライバーの動作環境については、「対応 [Windows OS \(p. 22\)](#page-4-0)」をご覧ください。

- ダウンロードページに記載されているドライバーインストールの詳細な 手順を必ず確認してから、インストールしてください。
- *1* 本機とパソコンを接続する

接続方法については[、「本機とパソコンを接続する \(p. 15\)」](#page-0-0)をご覧く ださい。

- *2* 本機の電源/音量つまみを右に回し、電源を入れる PWR/CHG インジケーターが緑色に点灯します。
- *3* ドライバーをダウンロードする 以下のホームページにアクセスして、パソコンの任意の場所にドライ バーをダウンロードしてください。ダウンロードには、別途通信料がか かります。 <http://www3.jvckenwood.com/accessory/support/>
- *4* ダウンロードした実行ファイルをダブルクリックする インストーラーのトップ画面が表示されます。

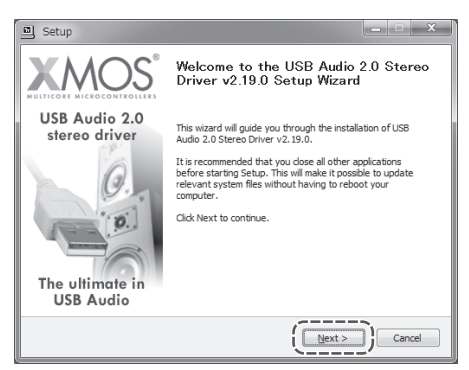

*6* 利用規約の内容を確認し、ご了承のうえ、「I accept the terms of the License Agreement」チェックボックスにチェックを入れてから、 [Next]をクリックする

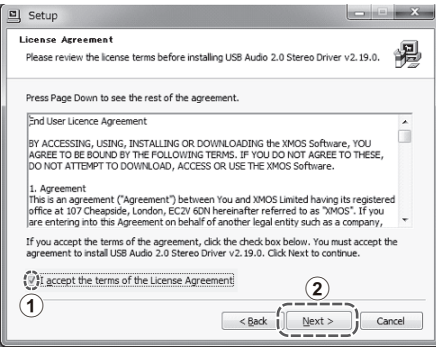

*7* ドライバーをインストールするフォルダを変更する場合は、[Browse...] をクリックし、インストール先を指定してから[OK]をクリックする インストールするフォルダを変更しない場合は、手順 9 に進んでください。

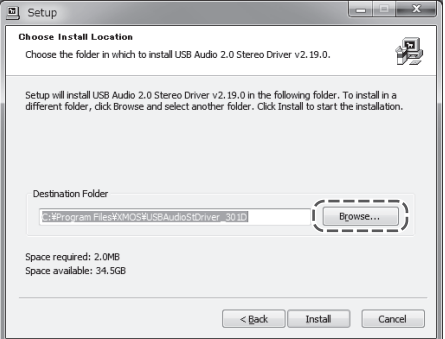

- *8* [Install]をクリックする ドライバーのインストールが開始されます。
- *9* インストーラーの画面左上に「Installation Complete」と表示された ら、[Next]をクリックする
- *10*[Finish]をクリックする
- *11* Windows の[スタート]メニューから[コントロール パネル」をクリッ クし、[ハードウェアとサウンド]をクリックする
- *12*[サウンド]をクリックし、[再生]タブで [SU-AX7 Headphone Amplifier]を選択してから、[OK]をクリックする
- Windows の[サウンド]設定で [SU-AX7 Headphone Amplifier]を 選択していない場合は、音声データが他のデバイスに出力されることが あります。
- パソコンのすべてのアプリケーションでハイレゾリューション再生を有 効にするには、[SU-AX7 Headphone Amplifier]の[プロパティ]にあ る[詳細]タブで、「既定の形式」を[24 ビット、192000 Hz(スタジオの 音質)]に設定してください。

# <span id="page-4-0"></span>対応 Mac OS

• Mac OS X (10.6.4 以降)

### 対応 Windows OS

- $\cdot$  Windows 8.1 (32bit/64bit)
- $\cdot$  Windows 8.1 Pro (32bit/64bit)
- Windows 8 (32bit/64bit)
- $\cdot$  Windows 8 Pro (32bit/64bit)
- Windows 7 Home Premium (32bit/64bit)
- Windows 7 Professional (32bit/64bit)
- Windows 7 Ultimate (32bit/64bit)
- Windows Vista Home Basic (32bit/64bit) (SP2 以降)
- Windows Vista Home Premium (32bit/64bit) (SP2 以降)
- Windows Vista Business (32bit/64bit) (SP2 以降)
- Windows Vista Ultimate (32bit/64bit) (SP2 以降)
- Windows XP Home Edition (SP3 以降)
- Windows XP Professional (SP3 以降)
- Windows XP Professional x64 Edition (SP3 以降)
- Windows XP Media Center Edition 2003 (SP3 以降)
- Windows XP Media Center Edition 2004 (SP3 以降)
- Windows XP Media Center Edition 2005 (SP3 以降)

## 対応オーディオデータ

本機では、以下のサンプリング周波数、量子化ビット数で作成されたオーディ オデータを聞くことができます。

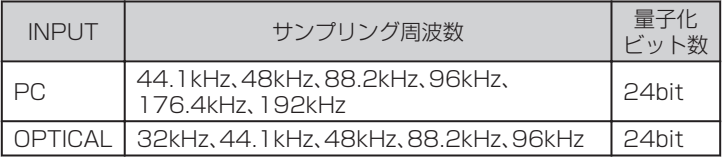